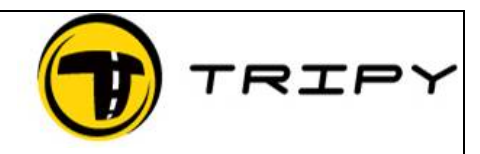

Page : 1 / 3

## *Symptom*

I have no maps (empty screen) when starting RoadTraver

The maps of some countries are not installed.

The search for a place by means of F9 does not work properly.

## *Problem description .*

Some countries are not or badly installed.

## *Resolution*

#### **Option 1.**

In the instance you have chosen the GOOGLE option in the top right drop down box

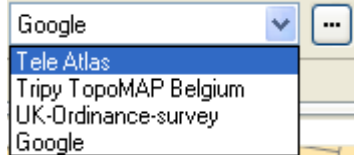

Select Tele Atlas from the list and search for the place (F9) to re-position the map

## **Option 2.**

Search for the place (F9) to re-position the map

#### FAQ\_CarteReinstall\_EN RE-installing maps.

TRIPY

Page : 2 / 3

# **Option 3.**

1) Select the menu **Edit** then **User's preferences**

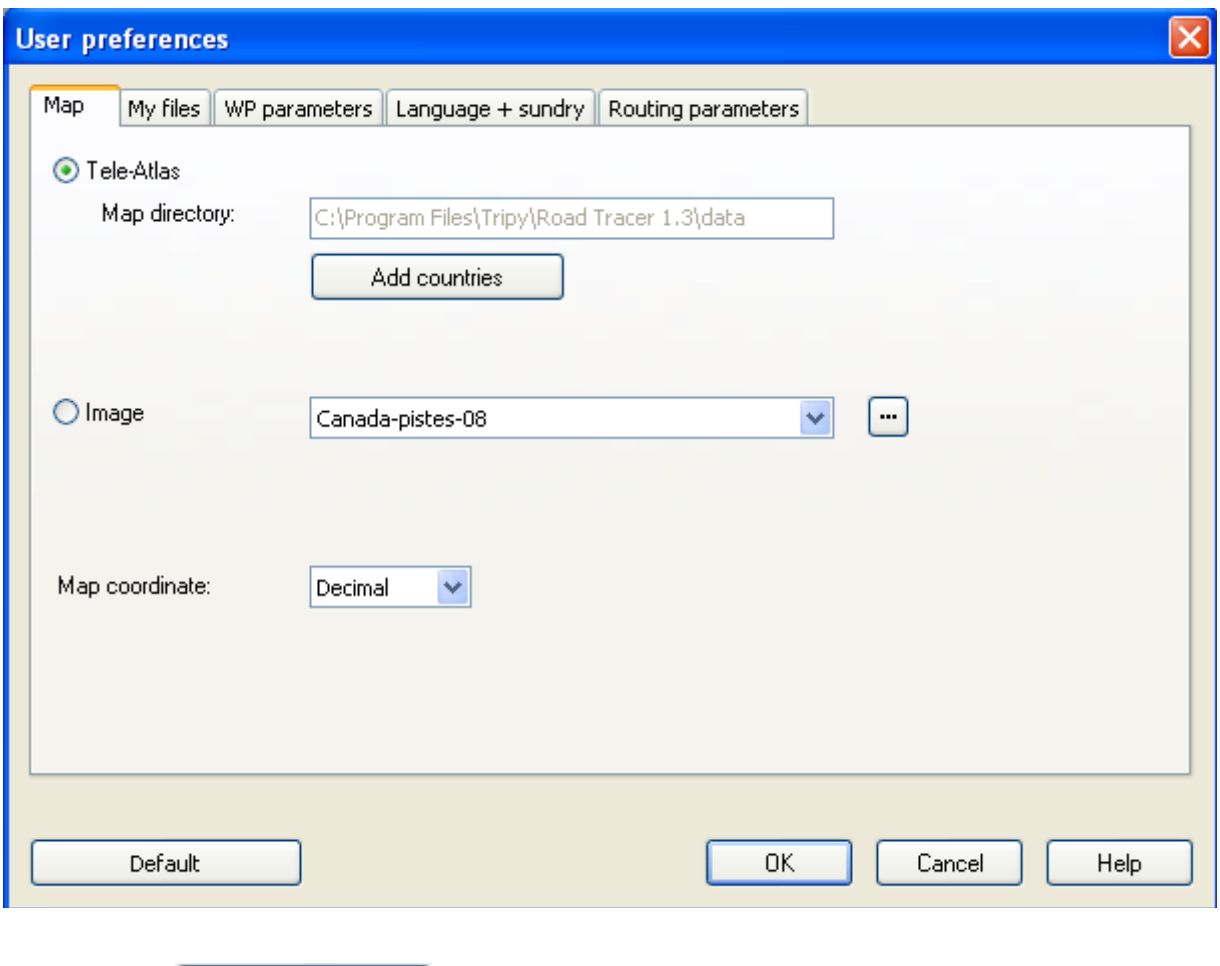

- 2) Sélect
- 3) Deselect all the countries at the screen

Add countries

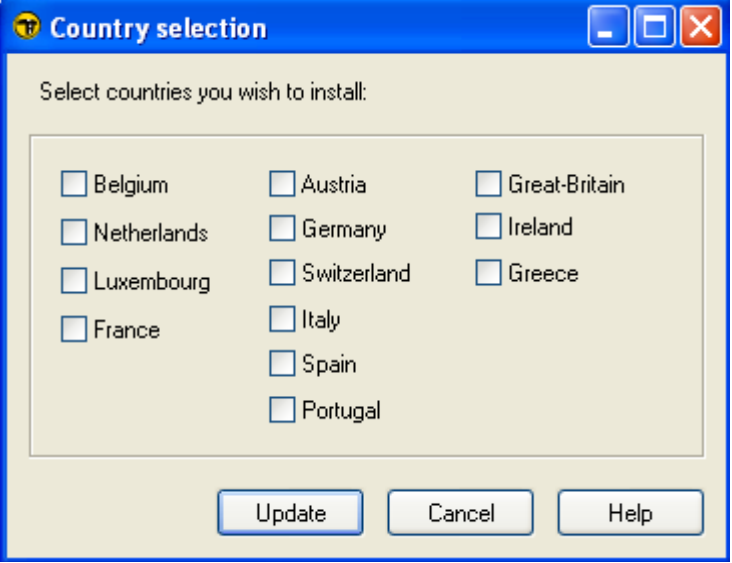

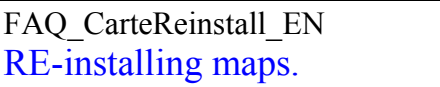

Page : 3 / 3

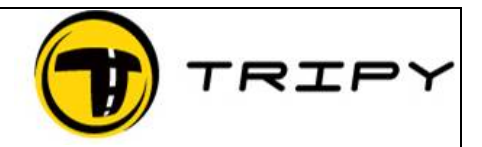

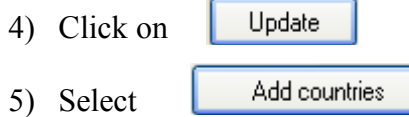

6) Select the countries you would like to re-install.

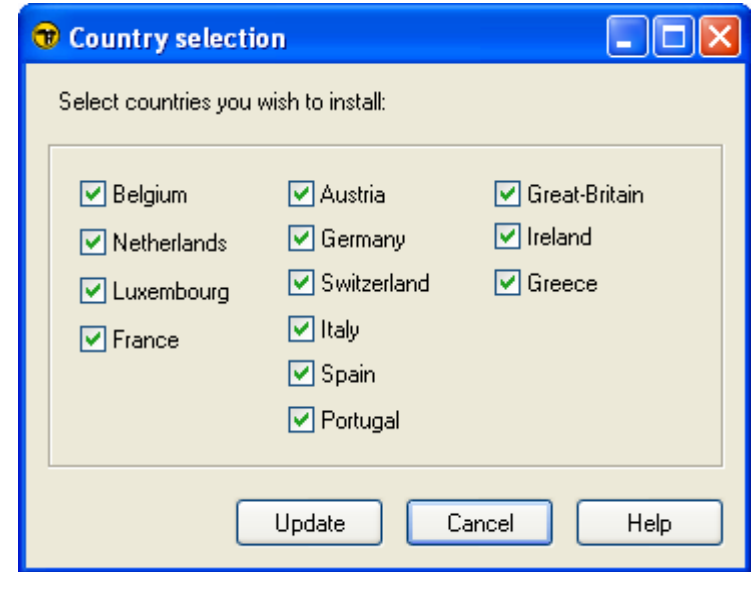

7) Click on

 $U<sub>p</sub>$ date